# Conline Member Statements & Payments

2016 - Winter Edition

### User Guide - Table of Contents

<u>Overview</u>

Use Case(s)

Accessing the Tool

Admin Bar Options

<u>FAQs</u>

**Best Practices** 

### Overview

**Online Member Statements and Payments** allow members to view **statement** data and **pay** for **statements online**. It also allows Administrators to view and help troubleshoot Member statements and payments.

### Use Case(s)

**Online Member Statements and Payments** are used to handle **monthly billing** at the club for dues and for other items or services purchased at the club.

## Accessing the Tool

**Online Member Statements and Payments** may be located in several places on the website. The most common placement is in the **Quicklinks** on the member home page, which is usually titled **Online Statement, Member Statement**, or **My Statement**.

| Member Kiosk       |  |
|--------------------|--|
| Calendar           |  |
| Member Directory   |  |
| Online Statement   |  |
| Photo Gallery      |  |
| Concierge          |  |
| Buddy List         |  |
| ClubLife           |  |
| СЦІСК ТО ЕДІТ 💊    |  |
| Book A Reservation |  |

Many clubs also have a link located in the **main navigation bar** under **My Club**, or another navigational item that was determined during the site build.

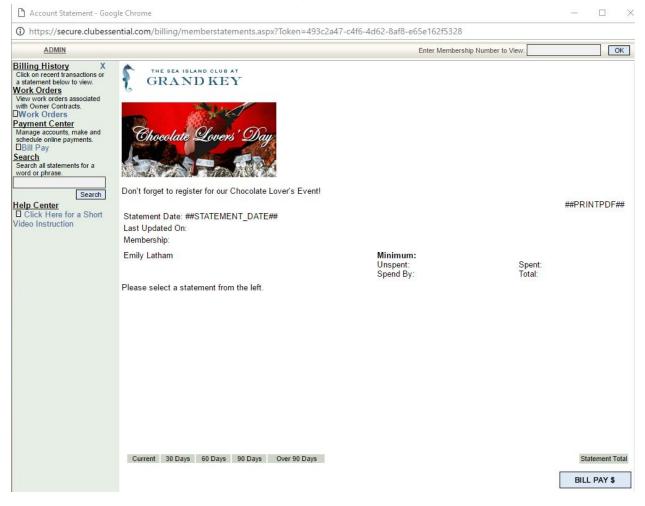

#### Click the online member statement link to open the statement window.

To view a **member's statement**, type the **member number** in the **search box** of the statement and **click go**. (Note, in rare instances where a Member is not seeing what you are seeing in this view, Impersonate the Member, and then view the Payments/Statements as that Member instead of entering the Membership number to help troubleshoot.)

| Account Statement - Google Chrome                     | - (2) ×                                               |
|-------------------------------------------------------|-------------------------------------------------------|
| https://secure.clubessential.com/billing/memberstaten | nents.aspx?Token=ca03a46e-0083-42be-8be0-eef7809a782e |
| Access denied>                                        | Enter Membership Number to View. T0885                |
| ADMIN                                                 | T0885                                                 |
| Rilling History Y                                     |                                                       |

### This will launch the member's current statement.

| ADMM       Enter Membership Number to View       Image         Stilling History       X         Case on resent transactions       August 2016         Image       June 2016         Image       August 2016         Image       August 2016         Image       August 2016         Image       August 2016         Image       August 2016         Image       August 2016         Image       August 2016         Image       August 2016         Image       August 2016         Image       August 2016         Image       August 2016         Image       August 2016         Image       Statement         Statement Date:       8/31/2016         Last Updated On 8/18/2016         Image       August 2015         Port Center       Ortholer 2015         Image       August 2015         September 2015       Spend By:         Image       August 2016         Print Center       Claudia Adams         Manage acounts, make and cherle on inte payments.       Statement Date:         Balance Forward       Statege Statege Statege Statege Statege Statege Statege Statege Statege Statege Statege Statege Statege State                                                                                                    | _ maps//secure.clube                                                                                    | ssential.co | om/billing,                             | /memberst   | tatements.aspx?To | ken=ca03a46e-0083-4     | 2be-8be0-eef78        | 09a782e           |          |          |            |
|----------------------------------------------------------------------------------------------------|----------------------------------------------------------------------------------------------------|-------------|-----------------------------------------|-------------|-------------------|-------------------------|-----------------------|-------------------|----------|----------|------------|
| Citic of reset transactions of water<br>a June 2016<br>a June 2016<br>a June 2016<br>a June 2016<br>a June 2016<br>a June 2016<br>a June 2016<br>b March 2016<br>b March 2016<br>b December 2015<br>a November 2015<br>b Docember 2015<br>a November 2015<br>b Statement Date: 8/31/2016<br>b Statement Date: 8/31/2016<br>b Statement Date: 8/31/2016<br>b December 2015<br>a November 2015<br>b October 2015<br>a September 2015<br>b Statement Store and Lane<br>102 Roiss and Lane<br>102 Roiss and Lane                                                                                                    | ADMIN                                                                                                   |             |                                         |             |                   | 1                       | Enter Membership Numb | ber to View: T088 | 5        |          | ОК         |
| a Agril 2016<br>a Agril 2016<br>a Agril 2016<br>b Addet 2015<br>b January 2016<br>c Jetruary 2016<br>b Jetruary 2016<br>b Jetruary 2016<br>c Jetruary 2016<br>b Jetruary 2016<br>c Jetruary 2016<br>c                           | Click on recent transactions or<br>statement below to view.<br>August 2016<br>Transactions<br>July 2016 |             | 100000000000000000000000000000000000000 | NSACT       | TIONS ON          | LY. CLICK THE           | LEFT-HA               | ND COL            |          | IN       | <u>∑</u> a |
| August 2016 Statement Date: 8/31/2016<br>2 January 2016<br>2 January 2016<br>2 January 2016<br>2 December 2015<br>3 October 2015<br>3 October 2015<br>3 Oct                 |                                                                                                    |             |                                         |             |                   |                         |                       |                   |          |          |            |
| February 2016         August 2016 Statement         Print II           January 2016         Statement Date: 8/31/2016         Statement Date: 8/31/2016           December 2015         Last Updated On: 8/18/2016         Statement Date: 8/31/2016           November 2015         Membership: T0885         Statement Date: 8/31/2016           October 2015         Claudia Adams         Unspert: \$87.25           Sptember 2015         Claudia Adams         Unspert: \$87.25           January NO 27511         State Print III: \$200.00           System Center         Balance Forward           Michaed Scottisk, make and Bill Pay         Balance Forward           Bill Pay         Balance Forward           arch         Balance Forward           Bill 2016         F&B Chg Ck#58843 7/30 (wrong mbr chg)         \$280.00 \$0.00 \$0.00                                                                                                    | April 2016                                                                                              |             |                                         |             |                   |                         |                       |                   |          |          |            |
| Date         Tracking # Receipt         Description           Date         Tracking # Receipt         Description           Date         Tracking # Receipt         Description           Date         Tracking # Receipt         Description           Balance Forward         Statement for a short         Statement for a Short           Secter         81/2016         F&B Chg Ck#58843 7/30 (wrong mbr chg)         S83 255 00 50 00 50 0                                                                                                    | March 2016                                                                                              |             | -+ 0040                                 |             |                   |                         |                       |                   |          |          |            |
| Date         Tracking # Receipt         Description           Date         Tracking # Receipt         Description           Date         Tracking # Receipt         Description           Charge Sync         Grave         Claudia Adams           Members 2015         Claudia Adams         Unspent:           September 2015         102 Ronsard Lare         Unspent:           Cany, NC 27511         Spend By:         10/31/2016         Total:           September 2015         Date         Tracking # Receipt         Description           Charge Sync         Grav         Claudia Adams         September 2015           Minimum:         Balance Forward         Charge Sync         Grav           arch attaments for a         81/2016         F&B Chg Ck#58843 7/30 (wrong mbr chg)         \$28.05 00 05 00 50.00 50.0           arch attaments for a         81/2016         F&B Chg Ck#58843 7/30 (wrong mbr chg)         \$19.5 05 00 50.00 50.00 50.00 50.0           Search         81/2016         F&B Chg Ck#58843 7/30 (wrong mbr chg)         \$19.5 05 00 50.00 50.0                                                                                                    | February 2016                                                                                           | Augu        | St 2010                                 | Statemer    | nt                |                         |                       | ę                 | 💭 Pri    | nt 🗵     | Close      |
| Date multiplication         Membership: 10885           October 2015         Claudia Adams         Minimum:           September 2015         102 Ronsard Lane         Unspent:         \$87.25         Spent:         \$112.77           August 2015         102 Ronsard Lane         Unspent:         \$87.25         Spent:         \$112.77           Tracking # Receipt         Description         Charge Svc         Graft         Total:         \$20.00           III Pay         Date         Tracking # Receipt         Description         Charge Svc         Graft         Tax           Witch         Balance Forward         Date         FAB Chg Ck#58843 7/30 (wrong mbr chg)         \$28.00 \$0.00 \$0.00                                                                                                    | January 2016                                                                                            |             |                                         |             |                   |                         |                       |                   |          |          |            |
| Date         Tracking # Receipt         Description         Charge Svc         Grat         Txal           Date         Tracking # Receipt         Description         Charge Svc         Grat         Txal           Ursh attements for a div phrase         81/2016         F&B Chg Ck#58843 7/30 (wrong mbr chg)         S882 550.00 50.00 50                                                                                                    | December 2015                                                                                           |             |                                         |             |                   |                         |                       |                   |          |          |            |
| September 2015         Claudia Adams         Minimum:<br>September 2015         Claudia Adams         Minimum:<br>September 2015           August 2015         Canosard Lane         Unspent:         \$87.25         Spent 512.75           made acounts, make and<br>educe online payments.<br>arch<br>arch attaments for a<br>arch 12/2016         Date         Tracking # Receipt         Description         Charge Svc         Graf Tax           81/2016         FAB Chg Ck#58843 7/30 (wrong mbr chg)         588.050.00 05.00 05.00 05.00<br>05.00 05.00 05.00 05.00<br>05.00 05.00 05.00 05.00<br>05.00 05.00 05.00 05.00<br>05.00 05.00 05.00 05.00 05.00<br>05.00 05.00 05.00 05.00 05.00<br>05.00 05.00 05.00 05.00 05.00<br>05.00 05.00 05.00 05.00<br>05.00 05.00 05.00 05.00<br>05.00 05.00 05.00 05.00<br>05.00 05.00 05.00 05.00<br>05.00 05.00 05.00 05.00<br>05.00 05.00 05.00 05.00<br>05.00 05.00 05.00 05.00<br>05.00 05.00 05.00 05.00<br>05.00 05.00 05.00<br>05.00 05.00 05.00<br>05.00 05.00 05.00<br>05.00 05.00 05.00<br>05.00 05.00<br>05.00 05.00 05.00<br>05.00 05.00<br>05.00<br>05.00<br>05                                                                                                    | November 2015                                                                                           | Member      | rship: T0885                            |             |                   |                         |                       |                   |          |          |            |
| Despiration         2012 Ronsand Lane<br>Cary, NC 27511         Unspent.<br>Spend By:         \$87 25<br>10/31/2016         Spent.<br>Total:         \$12 7<br>\$200 00           ment Center<br>mage accounts, make and<br>mage accounts, make and<br>endue online payments.         Date         Tracking # Receipt         Description         Charge Svc         Grat         Tax.           101 Pay         Date         Tracking # Receipt         Description         Charge Svc         Grat         Tax.           101 Pay         Out         FAB Chg Ck#58843 7/30 (wrong mbr chg)         \$28.00 \$0.00 \$0.                                                                                                    | October 2015                                                                                            |             |                                         |             |                   |                         |                       |                   |          |          |            |
| August 2015         Cary, NC 27511         Spend By:         10/31/2016         Total:         \$200.00           mage acounts, make and eached online payments.         Date         Tracking # Receipt         Description         Charge Svc         Grat         Tatal:         \$200.00           stath         Balance Forward         Charge Svc         Grat         Tatal:         \$200.00           stach         Balance Forward         Charge Svc         Grat         Tatal:         \$200.00           stach         Balance Forward         Charge Svc         Grat         Tatal:         \$200.00           stach         Balance Forward         State         State         Sta                                                                                                    | September 2015                                                                                          |             |                                         |             |                   |                         | 607.05                | <b>.</b>          |          |          |            |
| United Sector         Date         Tracking # Receipt         Description         Charge Svc         Grat         Tax<br>Tax           Balance Forward<br>arch         Balance Forward         Balance Forward                                                                                                    | August 2015                                                                                             |             |                                         |             |                   |                         |                       |                   |          |          |            |
| Date         Tracking # Receipt         Description         Charge Svc         Grat         Tax           Bill Pay         Balance Forward         Balance Forward         Balan                                                                                                    |                                                                                                    | Cary, IV    | 02/011                                  |             |                   | opend by.               | 10/5//2010            | Total.            |          | 200.00   |            |
| Search         Search         Search<                                                                                                    |                                                                                                    | Date        | Tracking #                              | Receipt     | Description       |                         |                       | Charge Sy         | c Grat   | Tax      | Total      |
| arch at latements for a         8/1/2016         FAB Cng Ck#58843 /7/30 (wrong mbr chg)         \$28 00 \$30 00 \$30 00 \$00 \$00 \$00 \$00 \$00 \$0                                                                                                    | Bill Pay                                                                                                |             |                                         |             | Balance Forward   |                         |                       |                   |          |          | Q421 0     |
| d or phrase         8/1/2016         F&B Chg Ck#58873 7/30 (wrong mbr chg)         S83.25 50.00 \$0.00 \$0.0 |                                                                                                    | 8/1/2016    | 3                                       |             | F&B Chg Ck#588    | 43 7/30 (wrong mbr chg) |                       | \$28.00 \$0.      | 00 \$0.0 | 0 \$0.00 | \$28.0     |
| Search         8/1/2016         F&B Chg Ck#58843 7/30 (wrong mbr chg)         \$6.00 \$0.00 \$0.00 \$0.00           p Center         8/11/2016 61908         View Receipt Pool         \$4.00 \$0.00 \$0.00 \$0.00         \$4.00 \$0.00 \$0.00 \$0.00         \$4.00 \$0.00 \$0.00 \$0.00         \$4.00 \$0.00 \$0.00 \$0.00         \$4.00 \$0.00 \$0.00 \$0.00         \$4.00 \$0.00 \$0.00 \$0.00         \$6.00 \$0.00 \$0.00 \$0.00         \$6.00 \$0.00 \$0.00 \$0.00         \$6.00 \$0.00 \$0.00 \$0.00         \$6.00 \$0.00 \$0.00 \$0.00         \$6.00 \$0.00 \$0.00 \$0.00         \$6.00 \$0.00 \$0.00 \$0.00         \$6.00 \$0.00 \$0.00 \$0.00         \$6.00 \$0.00 \$0.00 \$0.00         \$6.00 \$0.00 \$0.00 \$0.00         \$6.00 \$0.00 \$0.00         \$6.00 \$0.00 \$0.00         \$6.00 \$0.00 \$0.00         \$6.00 \$0.00 \$0.00         \$6.00 \$0.00 \$0.00         \$6.00 \$0.00 \$0.00         \$6.00 \$0.00 \$0.00         \$6.00 \$0.00 \$0.00         \$6.00 \$0.00 \$0.00         \$6.00 \$0.00 \$0.00         \$6.00 \$0.00 \$0.00         \$6.00 \$0.00 \$0.00         \$6.00 \$0.00 \$0.00         \$6.00 \$0.00 \$0.00         \$6.00 \$0.00 \$0.00         \$6.00 \$0.00 \$0.00         \$6.00 \$0.00 \$0.00         \$6.00 \$0.00 \$0.00         \$6.00 \$0.00 \$0.00         \$6.00 \$0.00 \$0.00         \$6.00 \$0.00 \$0.00         \$6.00 \$0.00 \$0.00         \$6.00 \$0.00 \$0.00         \$6.00 \$0.00 \$0.00         \$6.00 \$0.00 \$0.00         \$6.00 \$0.00 \$0.00         \$6.00 \$0.00 \$0.00         \$6.00 \$0.00 \$0.00         \$6.00 \$0.00 \$0.00         \$6.00 \$0.00 \$0.00         \$6.00 \$0.00 \$0.00         \$6.00 \$0.00 \$0.00         \$6.00 \$0.00 \$0.00 \$0.00                                                                                                    |                                                                                                    | 8/1/2016    | 5                                       |             | F&B Chg Ck#588    | 73 7/30 (wrong mbr chg) |                       | \$83.25 \$0.      | 00 \$0.0 | 0 \$0.00 | \$106.3    |
| D Center         8/11/2016 61908         View Receipt Pool         \$4.00 \$0.80 \$0.00 \$0.3           Click Here for a Short         \$4.00 \$0.80 \$0.00 \$0.3         \$4.00 \$0.80 \$0.00 \$0.3                                                                                                    |                                                                                                    | 8/1/2016    | ŝ                                       |             | F&B Chg Ck#588    | 43 7/30 (wrong mbr chg) |                       | \$19.50 \$0.      | 00 \$0.0 | 0 \$0.00 | \$24.9     |
| Click Here for a Short                                                                                                    |                                                                                                    | 8/1/2016    | 5                                       |             | F&B Chg Ck#588    | 43 7/30 (wrong mbr chg) |                       | \$6.00 \$0.       | 00 \$0.0 | 0 \$0.00 | \$7.6      |
|                                                                                                    |                                                                                                    | 8/11/201    | 6 61908                                 | View Receip | pt Pool           |                         |                       | \$4.00 \$0.       | 80 \$0.0 | 0 \$0.31 | \$5.1      |
|                                                                                                    | Ip Center<br>Click Here for a Short                                                                     |             |                                         |             |                   |                         |                       |                   |          |          |            |
| Current 30 Days 60 Days 90 Days State                                                                                                    | Ip Center<br>Click Here for a Short                                                                     |             |                                         |             |                   |                         |                       |                   |          |          |            |

You may access **past months history** by **clicking** on the **month links** on the left hand side.

| https://secure.clube                                                                                                    | ssential.co                                                      | m/billing/                                                        | memberst               | atemer                                    | nts.aspx?Toke                                                                          | en=ca03a46                     | 6e-0083-4                | 2be-8be0-eef78                  | 09a782e                                                                                       |                                              |                                      |                               |
|----------------------------------------------------------------------------------------------------|------------------------------------------------------------------|-------------------------------------------------------------------|------------------------|-------------------------------------------|----------------------------------------------------------------------------------------|--------------------------------|--------------------------|---------------------------------|-----------------------------------------------------------------------------------------------|----------------------------------------------|--------------------------------------|-------------------------------|
| ADMIN                                                                                                    |                                                                  |                                                                   |                        |                                           |                                                                                        |                                | ŧ                        | Enter Membership Numb           | er to View: T0885                                                                             |                                              |                                      | ОК                            |
| Click on recent transactions or<br>a statement below to view.<br>August 2016<br>☐ Transactions<br>☐ July 2016<br>☐ June 20                                                                                                    |                                                                  | 1000                                                              | NSACT                  | ION                                       | IS ONLY                                                                                | . CLICI                        | K THE                    | TS YOUR (<br>LEFT-HA<br>TATEMEN | ND COL                                                                                        | 1000                                         | N                                    | 4                             |
| April 2016     March 2016     March 2016     Jerebruary 2016     January 2016     Joecember 2015     November 2015     October 2015     September 2015     August 2015     August 2015                                                                                                    | Stateme<br>Last Up<br>Member<br>Claudia                          | nt Date: 8/3<br>dated On: 8/<br>ship: T0885<br>Adams<br>sard Lane |                        | nt                                        |                                                                                        | Uns                            | imum:<br>pent:<br>nd By: | \$87.25<br>10/31/2016           | Spent:<br>Total:                                                                              | \$1                                          | t 🛛                                  | Close                         |
| binding to control the second second | Date<br>8/1/2016<br>8/1/2016<br>8/1/2016<br>8/1/2016<br>8/1/2016 |                                                                   | Receipt<br>View Receip | Balan<br>F&B (<br>F&B (<br>F&B (<br>F&B ( | ription<br>Ice Forward<br>Chg Ck#58843<br>Chg Ck#58873<br>Chg Ck#58843<br>Chg Ck#58843 | 7/30 (wrong n<br>7/30 (wrong n | nbr chg)<br>nbr chg)     |                                 | Charge Svo<br>\$28.00 \$0.0<br>\$83.25 \$0.0<br>\$19.50 \$0.0<br>\$6.00 \$0.0<br>\$4.00 \$0.8 | 0 \$0.00<br>0 \$0.00<br>0 \$0.00<br>0 \$0.00 | \$0.00<br>\$0.00<br>\$0.00<br>\$0.00 | \$106.35<br>\$24.92<br>\$7.67 |
|                                                                                                    | Curr<br>\$172                                                    |                                                                   |                        | Days                                      | 90 Days                                                                                |                                |                          |                                 |                                                                                               |                                              |                                      | nent Total<br>593.33          |

Click Bill Pay on the left hand side beneath Payment Center to view scheduled payments.

| https://secure.clube                                                                          | ssential.c | om/billing/                      | memberst   | tatements.aspx?Tok | en=ca03a46e-0083-4   | 2be-8be0-eef780       | 9a782e          |            |          |          |
|-----------------------------------------------------------------------------------------------|------------|----------------------------------|------------|--------------------|----------------------|-----------------------|-----------------|------------|----------|----------|
| ADMIN                                                                                         |            |                                  |            |                    | 1                    | Enter Membership Numb | er to View: T08 | 85         |          | ОК       |
| Illing History X<br>lick on recent transactions or<br>statement below to view.<br>August 2016 |            | 1000                             |            |                    | REPRESENT            |                       |                 |            |          | G        |
| Transactions                                                                                  |            | TRA                              | NSACT      | TIONS ONL          | Y. CLICK THE         | LEFT-HA               | ND CO           | LUN        | IN       |          |
| July 2016                                                                                     |            |                                  |            |                    |                      |                       |                 |            |          |          |
| June 2016                                                                                     |            |                                  |            |                    | MONTHLY S            | TATEMEN               | TS.             |            |          |          |
| May 2016                                                                                      |            |                                  |            |                    |                      |                       |                 |            |          |          |
| April 2016                                                                                    |            |                                  |            |                    |                      |                       |                 |            |          |          |
| March 2016                                                                                    |            |                                  |            |                    |                      |                       |                 | 773        |          |          |
| February 2016                                                                                 | Augu       | ist 2016 !                       | Stateme    | nt                 |                      |                       |                 | Pri        | nt 🖂     | Close    |
| January 2016                                                                                  | Statem     | ent Date: 8/3                    | 1/2016     |                    |                      |                       |                 |            |          |          |
| December 2015                                                                                 | Last Ur    | dated On: 8/                     | 18/2016    |                    |                      |                       |                 |            |          |          |
| November 2015                                                                                 |            | rship: T0885                     |            |                    |                      |                       |                 |            |          |          |
|                                                                                               |            |                                  |            |                    |                      |                       |                 |            |          |          |
| October 2015                                                                                  | Claudia    | Adams                            |            |                    | Minimum:             |                       |                 |            |          |          |
| September 2015                                                                                |            | nsard Lane                       |            |                    | Unspent:             | \$87.25               | Spent:          | \$         | 112.75   |          |
| August 2015                                                                                   | Cary, N    | IC 27511                         |            |                    | Spend By:            | 10/31/2016            | Total:          | \$         | 200.00   |          |
| ment Center<br>nage accounts, make and                                                        |            |                                  |            |                    |                      |                       |                 |            |          |          |
| edule online payments.                                                                        | Date       | Tracking #                       | Receipt    | Description        |                      |                       | Charge S        | ovc Grat   | Tax      | Total    |
| ill Pay                                                                                       |            |                                  |            | Balance Forward    |                      |                       |                 |            |          | Q421.    |
| rch all statements for a                                                                      | 8/1/2010   |                                  |            |                    | 7/30 (wrong mbr chg) |                       |                 | 0.00 \$0.0 |          |          |
| d or phrase.                                                                                  | 8/1/2010   | ò                                |            |                    | 7/30 (wrong mbr chg) |                       | \$83.25 \$      | 0.00 \$0.0 | 0 \$0.00 | \$106.3  |
|                                                                                               | 8/1/2010   | -                                |            |                    | 7/30 (wrong mbr chg) |                       |                 | 0.00 \$0.0 |          |          |
|                                                                                               | 8/1/2010   | Contraction of the second second |            |                    | 7/30 (wrong mbr chg) |                       |                 | 0.00 \$0.0 |          |          |
| Search                                                                                        |            | 16 61908                         | View Recei | pt Pool            |                      |                       | \$4.00 \$       | 0.80 \$0.0 | 0 \$0.31 | \$5.     |
| Search<br>Ip Center<br>Click Here for a Short<br>eo Instruction                               | 8/11/201   |                                  |            |                    |                      |                       |                 |            |          |          |
| p Center<br>Click Here for a Short                                                            | 8/11/201   |                                  |            | 30 Days 90 Days    |                      |                       |                 |            |          | nent Tot |

The **Bill Pay** button at the bottom right hand of the interface will also launch the **scheduled payments interface.** 

| Stateme<br>Last Up            | ent Date: 8/3<br>dated On: 8/<br>ship: T0885 | 1/2016     | nt     |                 |                                   |                       |                  |       | Prin | t 🖂                        | Close      |
|-------------------------------|----------------------------------------------|------------|--------|-----------------|-----------------------------------|-----------------------|------------------|-------|------|----------------------------|------------|
| Claudia<br>102 Ror<br>Cary, N | sard Lane                                    |            |        |                 | Minimum:<br>Unspent:<br>Spend By: | \$87.25<br>10/31/2016 | Spent<br>Total:  |       |      | 12.75<br>00.00             |            |
| Date                          | Tracking #                                   | Receipt    | Descri |                 |                                   |                       | Charge           | Svc   | Grat |                            | Total      |
|                               |                                              |            |        | e Forward       |                                   |                       |                  |       |      |                            | ©121Q      |
| 8/1/2016                      |                                              |            |        |                 | 0 (wrong mbr chg)                 |                       |                  |       |      |                            | \$28.00    |
| 8/1/2016                      |                                              |            |        |                 | 0 (wrong mbr chg)                 |                       |                  | 10000 |      |                            | \$106.35   |
| 8/1/2016                      |                                              |            |        |                 | 0 (wrong mbr chg)                 |                       |                  |       |      |                            | \$24.92    |
| 8/1/2016 8/11/201             |                                              | View Recei |        | hg Ck#58843 7/3 | 0 (wrong mbr chg)                 |                       | \$6.00<br>\$4.00 |       |      |                            |            |
|                               |                                              |            |        |                 |                                   |                       |                  |       |      |                            |            |
| Curr                          | rent 30                                      | Days 6     | 0 Days | 90 Days         |                                   |                       |                  |       |      | Staten                     | nent Total |
| \$172                         | 2.05 \$4                                     | 21.28      | \$0.00 | \$0.00          |                                   |                       |                  |       |      | \$                         | 593.33     |
|                               |                                              |            |        |                 |                                   |                       | /                |       |      | <sup>e</sup> nding<br>Vone | Payments   |
|                               |                                              |            |        |                 |                                   |                       |                  | *     | E    | BILL P                     | AY \$      |

If the member has a bank account or credit card associated with the account, you will be able to **view** their **billing information**.

| 🗋 Account Statement - G                                                          | Google Chrome — 🗆                                                                                                    | ×  |
|----------------------------------------------------------------------------------|----------------------------------------------------------------------------------------------------|----|
| https://secure.clube                                                             | essential.com/billing/memberstatements.aspx?p=manageaccounts                                                                                                    |    |
| ADMIN                                                                            | Enter Membership Number to View.                                                                                                    | к  |
| Return to Statement  Payment Center  Single Payment Auto Payment Manage Accounts | Manage Accounts Bank Accounts                                                                                                    |    |
|                                                                                  | Bank Account Information                                                                                                    |    |
|                                                                                  | Your Saved Accounts     New Bank Account            Account Number                                                                                                    |    |
|                                                                                  | Billing Information                                                                                                    |    |
|                                                                                  | First Name*         Last Name*         Address Line 1*         Address Line 2         City *         State/Region *         Alaska         Country         United States         Zip*         *Required Field         Altransactions are made in US dollers. Allow 3-5 business days for your transaction to be posted to your account. Payments made today after Zpm EST will not be processed until the next business days for your transaction.org (d4) 365-1211 | r  |
|                                                                                  | Save Bank Accourt                                                                                                    | ıt |

The **Payment Center** on the interface allows management for a **Single Payment (one-time)**, **Auto Payment (recurring)**, **or to Manage Accounts**.

| Account Statement -            |                                                                                                    |
|--------------------------------|----------------------------------------------------------------------------------------------------|
| https://secure.club            | bessential.com/billing/memberstatements.aspx?p=manageaccounts                                                                                                    |
| ADMIN                          | Enter Membership Number to View: OK                                                                                                    |
| Return to Statement            | Manage Accounts                                                                                                    |
| Payment Center 📕               |                                                                                                    |
| Single Payment<br>Auto Payment | Bank Accounts                                                                                                    |
| Manage Accounts                |                                                                                                    |
|                                | Bank Account Information                                                                                                    |
|                                | Your Saved Accounts New Bank Account  Remove Account                                                                                                    |
|                                | Account Nickname                                                                                                    |
|                                | Bank Name                                                                                                    |
|                                | Routing Number* What is this?                                                                                                    |
|                                | Confirm Routing Number*                                                                                                    |
|                                | Account Number*                                                                                                    |
|                                | Confirm Account Number*                                                                                                    |
|                                |                                                                                                    |
|                                | Billing Information                                                                                                    |
|                                | First Name*                                                                                                    |
|                                | Last Name*                                                                                                    |
|                                | Address Line 1 *                                                                                                    |
|                                | Address Line 2                                                                                                    |
|                                | City *                                                                                                    |
|                                | State/Region * Alaska V                                                                                                    |
|                                | Country United States •                                                                                                    |
|                                | Zip*                                                                                                    |
|                                |                                                                                                    |
|                                | *Required Field                                                                                                    |
|                                | All transactions are made in US dollars. Allow 3-5 business days for your transaction to be posted to your account. Payments made today after 5pm EST will not be processed until the next business day. |
|                                | businessoffice@cherokeetoo.org<br>(404)355-1211                                                                                                    |
|                                | Save Bank Account                                                                                                    |

# Admin Bar Options

Hover over the Admin bar for more options: Statement Admin Options and Online Payments Admin Options.

|           | ADMIN             |              |                                |
|-----------|-------------------|--------------|--------------------------------|
| Bil       | STATEMENT AD      | MIN. OPTIONS | ONLINE PAYMENTS ADMIN. OPTIONS |
| Cli       | Member Balance    | Reporting    | Bill Payment Remittance Report |
| a s<br>Pa | Member Minimum    | Reporting    | Payment Status Report          |
| Ma        | Edit Statement La | yout         | Members Using Online Bill Pay  |
| SCI       |                   |              | Online Bill Pay Errors Report  |
|           |                   |              | Account Change Log             |
| Se        |                   |              | Members Using Auto Pay Report  |
| wo        |                   |              | Bill Payment Notifications     |
| _         |                   |              | Admin Bill Payment Tutorial    |
| .         |                   |              | View As Mobile                 |

**Member Balance Reporting** will pull a list of members with their **balance due** listed for a selected date range.

|                  | orting - Google Chro          | me                |              |             |                    |                   |                 |                 |                 |                 |
|------------------|-------------------------------|-------------------|--------------|-------------|--------------------|-------------------|-----------------|-----------------|-----------------|-----------------|
| https://secure.c | lubessential.com/l            | billing/OMSrepor  | ting.aspx    |             |                    |                   |                 |                 |                 |                 |
| ADMIN            |                               |                   |              |             |                    |                   |                 |                 |                 |                 |
| ine Statements   | s - <mark>Balance Repo</mark> | rting             |              |             |                    |                   |                 |                 | E               | xport to CS     |
| ement Date: 11   | /30/2016                      | Refresh           |              |             |                    |                   |                 |                 |                 |                 |
| Member ID        | Name                          | Statement<br>Date | Account Name | Balance Due | Balance<br>Forward | Aged -<br>Current | Aged 30<br>Days | Aged 60<br>Days | Aged 90<br>Days | Aged Ove<br>90+ |
| 3221             | Doe, John                     | 11/30             |              | 51,423.21   | \$0.00             | 50.00             | \$0.00          | 50.00           | \$0.00          | \$0.00          |
|                  |                               |                   |              |             |                    |                   |                 |                 |                 |                 |
|                  |                               |                   |              |             |                    |                   |                 |                 |                 |                 |
|                  |                               |                   |              |             |                    |                   |                 |                 |                 |                 |
|                  |                               |                   |              |             |                    |                   |                 |                 |                 |                 |
|                  |                               |                   |              |             |                    |                   |                 |                 |                 |                 |
|                  |                               |                   |              |             |                    |                   |                 |                 |                 |                 |
|                  |                               |                   |              |             |                    |                   |                 |                 |                 |                 |
|                  |                               |                   |              |             |                    |                   |                 |                 |                 |                 |
|                  |                               |                   |              |             |                    |                   |                 |                 |                 |                 |
|                  |                               |                   |              |             |                    |                   |                 |                 |                 |                 |
|                  |                               |                   |              |             |                    |                   |                 |                 |                 |                 |

Change the date by clicking the date picker and then click refresh.

| Statement Date:   | 11/3 | 0/20 | 16 | -    |        | R  | efres | sh  |   |
|-------------------|------|------|----|------|--------|----|-------|-----|---|
| 0-                | -    | 1    | No | vemb | er, 20 | 16 | •     | *   |   |
| Member ID         |      | S    | M  | Т    | W      | Т  | F     | S   | Д |
|                   | 45   | 30   | 31 | 1    | 2      | 3  | 4     | 5 - |   |
| No Statement Data | 46   | 6    | 7  | 8    | 9      | 10 | 11    | 12  |   |
|                   | 47   | 13   | 14 | 15   | 16     | 17 | 18    | 19  |   |
|                   | 48   | 20   | 21 | 22   | 23     | 24 | 25    | 26  |   |
|                   | 49   | 27   | 28 | 29   | 30     | 1  | 2     | 3   |   |
|                   | 50   | 4    | 5  |      | 7      | 8  | 9     | 10  |   |

**Member Minimum Reporting** lists how close members are to meeting their minimum. *Note:* this is custom dependent on the type of accounting software the club is utilizing, therefore not all clubs will have this reporting tool.

| https://secure.clubessential.com | n/billing/OMSreportingMinimums. | aspx              |                 |            |                               |             |
|----------------------------------|---------------------------------|-------------------|-----------------|------------|-------------------------------|-------------|
| ADMIN                            |                                 |                   |                 |            |                               |             |
| Online Statements - Minimums I   | Reporting                       |                   |                 |            |                               | Export to C |
| tatement Date: 11/30/2016        | Refresh                         |                   |                 |            |                               |             |
| tatement Date: 11/30/2016        | Refresh                         |                   |                 |            |                               |             |
| Member ID                        | Name                            | Statement<br>Date | Min. Cycle Date | Req. Spend | Unspe <mark>nt</mark><br>Min. | Spent Min.  |
| A00012                           | Acho, Michael                   | 11/30/16          | 12/31/2016      | 1000       | 0                             | 2582.05     |
| A00014                           | Asante-Appiah, Danny            | 11/30/16          | 12/31/2016      | 1000       | 0                             | 1270.77     |
| A00020                           | Adamo, Richard                  | 11/30/16          | 12/31/2016      | 1000       | 227.75                        | 772.25      |
| A00036                           | Alani, Hashim M                 | 11/30/16          | 12/31/2016      | 1000       | 711                           | 289         |
| A00040                           | Antenucci, Todd C               | 11/30/16          | 12/31/2016      | 1000       | 0                             | 1580.55     |
| A00045                           | Anthony, Vernice D              | 11/30/16          | 12/31/2016      | 1000       | 135.33                        | 864.67      |
| A00046                           | Asaro, Peter R                  | 11/30/16          | 12/31/2016      | 1000       | 0                             | 1059.28     |
| A00047                           | Alioto, Michael                 | 11/30/16          | 12/31/2016      | 1000       | 0                             | 2183.15     |
| A00048                           | Allen, Charles E                | 11/30/16          | 12/31/2016      | 1000       | 0                             | 1591.8      |
| A00053                           | Applebaum, Jeffrey              | 11/30/16          | 12/31/2016      | 1000       | 0                             | 1646.66     |
| A00056                           | Adams, Anthony                  | 11/30/16          | 12/31/2016      | 1000       | 0                             | 1075        |
| A00061                           | Artinian, Mark                  | 11/30/16          | 12/31/2016      | 1000       | 98.15                         | 901.85      |
| A00065                           | Adama Man.                      | 11/20/16          | 12/21/2016      | 1000       | 0                             | 1122.06     |

• Change the date by clicking the date picker and then click refresh.

### Edit Statement Layout will change how certain items will appear in the statement window.

| ADMIN                                                                                                    |                                      |
|----------------------------------------------------------------------------------------------------|--------------------------------------|
| Statement Style:                                                                                                    | DefaultStatement •                   |
| Landing Page:                                                                                                    | Current Statement                    |
| Recent Transactions Title:                                                                                                    | Recent Activity                      |
| Last Billed Month Title:                                                                                                    | Last Billed Statement                |
| Number Of Months To Show:                                                                                                    | 12                                   |
| Historical Months Title:                                                                                                    | Past Statements                      |
| <ul> <li>Hide \$0.00 Trans. Values from Display</li> <li>Enable header on payment pages</li> <li>Chit Window Sizing: 400 x 420</li> </ul> |                                      |
| Payment Disclaimer:                                                                                                    | I agree to the terms and conditions. |
| Balance & Aging Section                                                                                                    |                                      |
| Aged Current:                                                                                                    | Current                              |
| Aged Thirty Days:                                                                                                    | 30 Days                              |
| Aged Sixty Days:                                                                                                    | 60 Days                              |
| Aged Ninety Days:                                                                                                    | 90 Days                              |
| Aging Over Ninety Days:                                                                                                    | Older                                |
| Account Balance:                                                                                                    | Statement Total                      |
| Minimums Section:                                                                                                    |                                      |
| Minimum Title:                                                                                                    | Minimum:                             |
| Minimum Desc:                                                                                                    |                                      |
| Minimum Unspent:                                                                                                    | Unspent:                             |
| Minimum Spent:                                                                                                    | Spent:                               |
| Minimum Cycle:                                                                                                    | Spend By:                            |
| Minimum Total:                                                                                                    | Total:                               |
| 2nd Minimum Title:                                                                                                    | Anual Minimum:                       |
| 2nd Minimum Desc:                                                                                                    |                                      |

Hover over the Admin bar again in the Edit Statement Layout to access further customization like Edit Statement Header or Footer.

| ADMIN            |              |
|------------------|--------------|
| STATEMENT AD     | MIN. OPTIONS |
| Return To Stater | ment         |
| Edit Statement H | leader       |
| Edit Statement F | ooter        |
| Edit Statement D | lisclaimer   |
| Edit Chit Design |              |

**Click Edit Statement Header or Footer** to customize the **header** and **footer** of the **statement window**. This is a great place to add **cross marketing** to **statements**. This will launch the **Axis Editor** to customize the **Header/Footer** with text, links, and imagery.

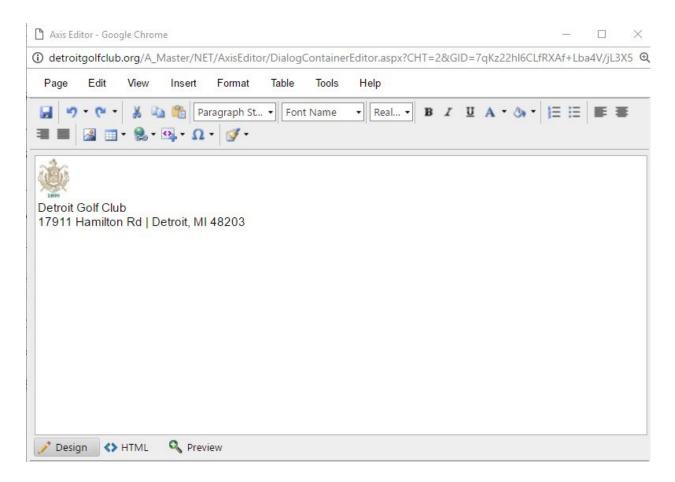

To Return to Statement, hover over Admin and click Return to Statement.

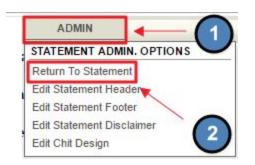

Payment Status Report shows when member payments were sent, settled, posted, or failed.

| C Onine bill Pay K                                                                                                    | eporting - Paym                                                                            | ent Status Report - Google                                                                                               | e Chrome                                                                                              |                                            |                                                |                                                  |                                  |   | 0 <u>000</u> |          | ×    |
|----------------------------------------------------------------------------------------------------|--------------------------------------------------------------------------------------------|----------------------------------------------------------------------------------------------------|----------------------------------------------------------------------------------------------------|--------------------------------------------|------------------------------------------------|--------------------------------------------------|----------------------------------|---|--------------|----------|------|
| https://secure.                                                                                                    | clubessential.                                                                             | com/billing/BillPayRep                                                                                                   | orting_Pendingpa                                                                                      | yments.aspx                                |                                                |                                                  |                                  |   |              |          |      |
| ADMIN                                                                                                    | ]                                                                                          |                                                                                                    |                                                                                                    |                                            |                                                |                                                  |                                  | Į | Payment St   | atus Rep | port |
| ONLINE PAYMEN<br>Members Using O<br>Contracting to the<br>Account Change L<br>Cubessential's o<br>Members Using A                    | sser r                                                                                     | ntial™                                                                                                    |                                                                                                    |                                            |                                                |                                                  |                                  |   |              |          |      |
| Note: Payment Sta<br>NewTek portal dire                                                                                              | ituses on this<br>ctly, or call 510                                                        | page will not update. Fo<br>5-282-3700                                                                                   |                                                                                                    |                                            | efun <mark>d</mark> a rec                      | ent payment <mark>p</mark>                       | blease visit your                |   |              |          |      |
| Note: Payment Sta<br>NewTek portal dire<br>Between 10/17/2                                                                           | ituses on this<br>ctly, or call 510<br>016                                                 | page will not update. Fo<br>5-282-3700<br>and 11/16/2016                                                                 |                                                                                                    | or to cancel or m<br>Export to CSV         | efund a rec<br>]                               | ent payment p                                    |                                  |   |              |          |      |
| Note. Payment Sta<br>NewTek portal dire<br>Between 10/17/2                                                                           | ituses on this<br>ctly, or call 510<br>016                                                 | page will not update. Fo<br>5-282-3700<br>and 11/16/2016                                                                 | Refresh [                                                                                             | Export to CSV                              | Status                                         | ent payment p                                    | olease visit your<br>Sub Account | - |              |          |      |
| Note: Payment Sta<br>NewTek portal dire                                                                                              | ituses on this<br>ctly, or call 510<br>016                                                 | page will not update. Fo<br>5-282-3700<br>and 11/16/2016                                                                 | Refresh [                                                                                             | Export to CSV                              | Status                                         |                                                  |                                  | - |              |          |      |
| Note" Payment Sta<br>NewTek porter dire<br>Between 10/17/2<br>Submit Date Settled<br>1/16/2016 N/A                                   | ituses on this<br>ctly, or call 510<br>016                                                 | page will not update. Fo<br>5-282-3700<br>and 11/16/2016<br>Member Name                                                  | Refresh [                                                                                             | Export to CSV                              | ]<br>Status<br>Sent                            | Amount                                           |                                  | - |              |          |      |
| Note: Payment Sta<br>New Tek portal dire<br>Between 10/17/2<br>Jubmit Date Settled<br>1/16/2016 N/A<br>1/16/2016 N/A                 | ituses on this j<br>ctly, or call 510<br>016<br>Date Member ID<br>C00510                   | page will not update. Fo<br>5-282-3700<br>and 11/16/2016<br>Member Name<br>Connor, Michael                               | Refresh E<br>Transaction ID<br>1330744580                                                             | Export to CSV<br>Type<br>ACH               | Status<br>Sent<br>Sent                         | Amount<br>\$1,906.00                             |                                  |   |              |          |      |
| Note: Payment Sta<br>New Tek portal dire<br>Between 10/17/2<br>ubmit Date Settled<br>1/16/2016 N/A<br>1/16/2016 N/A<br>1/16/2016 N/A | itustes on this  <br>ctly, or call 510<br>016<br>Date Member 1D<br>C00510<br>C00411        | and <u>11/16/2016</u><br>Member Name<br>Connor, Michael<br>Cowdery, Brad                                                 | Refresh         E           Transaction ID         1330744580           1330734847         1330734847 | Export to CSV<br>Type<br>ACH<br>ACH        | Status<br>Sent<br>Sent<br>Sent                 | Amount<br>\$1,906.00<br>\$1,000.00               |                                  |   |              |          |      |
| Note: Payment Sta<br>NewTek portal dire<br>Between 10/17/2<br>Submit Date Settled                                                    | itUS®s on this<br>ctly, or call 510<br>016<br>Date Member ID<br>C00510<br>C00411<br>G00099 | age will not update. Fo<br>5-282-3700<br>and 11/16/2016<br>Member Name<br>Connor, Michael<br>Cowdery, Brad<br>Gonek, Ben | Refresh         E           Transaction ID         1330744580           1330734847         1330578027 | Export to CSV<br>Type<br>ACH<br>ACH<br>ACH | Status<br>Sent<br>Sent<br>Sent<br>Sent<br>Sent | Amount<br>\$1,906.00<br>\$1,000.00<br>\$5,000.00 |                                  |   |              |          |      |

• Change the date by clicking the date picker and then click refresh.

Members Using Online Bill Pay lists members that are using online bill pay.

| · mup                                              |                                                                                              | com/billing/BillP:                                                                                                | ayReporting_enabledmembers.                                                    | cov                            |                                |
|----------------------------------------------------|----------------------------------------------------------------------------------------------|----------------------------------------------------------------------------------------------------|--------------------------------------------------------------------------------|--------------------------------|--------------------------------|
|                                                    | s.//secure.clubesseritial                                                                    | .com/bining/bini a                                                                                                | ayneporting_enabledmembers.                                                    | зэрх                           |                                |
|                                                    | ADMIN                                                                                        |                                                                                                    |                                                                                |                                |                                |
| ONLI                                               | NE PAYMENTS ADMIN. OPT                                                                       | IONS                                                                                                    |                                                                                |                                |                                |
| 00                                                 | and The State Danies                                                                         | . • ITM                                                                                                    |                                                                                |                                |                                |
| C                                                  | ub⊜ssei                                                                                      | ntial                                                                                                    |                                                                                |                                |                                |
| ~1                                                 | 0000000                                                                                      | innar                                                                                                    |                                                                                |                                |                                |
|                                                    |                                                                                              |                                                                                                    |                                                                                |                                |                                |
| Clube                                              | essential's online bill pay                                                                  | ment system                                                                                                    |                                                                                |                                |                                |
|                                                    |                                                                                              |                                                                                                    |                                                                                |                                |                                |
|                                                    |                                                                                              | -                                                                                                    |                                                                                |                                |                                |
|                                                    | en 10/17/2016                                                                                | and 11/16/2016                                                                                                    | Refresh                                                                        |                                |                                |
|                                                    |                                                                                              | and 11/16/2016                                                                                                    |                                                                                |                                |                                |
| <b>lembers</b>                                     | en 10/17/2016                                                                                | and 11/16/2016                                                                                                    |                                                                                | Membership Starte              | d Membership Expir             |
| lembers<br>Member I                                | n 10/17/2016                                                                                 | and 11/16/2016<br>t one payment in th<br>Phone #                                                                  | e specified date range.                                                        | Membership Starte<br>4/27/2011 | d Membership Expir<br>1/1/2100 |
| lembers<br>Member I<br>A00056                      | n 10/17/2016<br>who have made at least<br>D Member Name                                      | and 11/16/2016<br>tone payment in th<br>Phone #<br>Not Available                                                  | ne specified date range.<br>Email                                              |                                |                                |
| lembers<br><sup>Member I</sup><br>A00056<br>A00626 | en 10/17/2016<br>who have made at least<br>Member Name<br>Adams, Anthony                     | and 11/16/2016<br>t one payment in th<br>Phone #<br>Not Available<br>Not Available                                | e specified date range.<br>Email<br>adamslaw38@yahoo.com                       | 4/27/2011                      | 1/1/2100                       |
| <b>lembers</b>                                     | en 10/17/2016<br>who have made at least<br>Member Name<br>Adams, Anthony<br>Addison, James P | and <u>11/16/2016</u><br>t one payment in th<br><u>Phone #</u><br>Not Available<br>Not Available<br>Not Available | ne specified date range.<br>Email<br>adamslaw38@yahoo.com<br>Jpa14@comcast.net | 4/27/2011<br>7/28/1993         | 1/1/2100<br>6/1/2100           |

Online Bill Pay Errors Report shows bill pay errors or failures.

| 🗋 Online Bill Pa | ay Error Report - G              | ioogle Chrome   |                                 |           |               |
|------------------|----------------------------------|-----------------|---------------------------------|-----------|---------------|
| https://secu     | ure.clubessentia                 | al.com/billing/ | /BillPay_ErrorReport.aspx       |           |               |
| ADMIN            |                                  |                 |                                 |           |               |
|                  | ) 😑 S S E<br>al's online bill pa |                 |                                 |           | The           |
| Report Start Da  | ate: 11/16/2016                  |                 | Report End Date: 11/16/2016 III | Refresh   | Export to CSV |
| Member ID        | Name                             | Pay Date        | Error                           |           |               |
| 42331            | Doe, John                        | 11/16           | Transaction                     | Declined. |               |
|                  |                                  |                 |                                 |           |               |

### Members Using Autopay Report lists members using Autopay.

| Bill                                 | Pay Reporting - Auto                                              | Pay Report - Google Chrome                                                                    |                   |                                          |                               | 82 <u></u>   |             | ×      |
|--------------------------------------|-------------------------------------------------------------------|-----------------------------------------------------------------------------------------------|-------------------|------------------------------------------|-------------------------------|--------------|-------------|--------|
| 🔒 http                               | s://secure.clubessenti                                            | al.com/billing/BillPayReporting_men                                                           | nberautop         | pay.aspx                                 |                               |              |             |        |
|                                      | ADMIN                                                             |                                                                                               |                   |                                          | Membe                         | ers Using OM | IP Auto Pay | Report |
| CI                                   | ub⊜sser                                                           | ntial                                                                                         |                   |                                          |                               |              |             |        |
| Betwee                               |                                                                   | and 8/18/2016                                                                                 |                   |                                          |                               |              |             |        |
| Betwee<br>lember 1                   | n 7/19/2016                                                       | and 8/18/2016 Refresh                                                                         |                   | Paying On                                | Subaccount Scheduled Pay Date |              |             |        |
| Betwee<br>lember 1<br>20196          | n (7/19/2016)<br>Member Name<br>Alviano, Mark                     | and 8/18/2016 Refresh<br>Phone # Emeil<br>malviano@trinity-partners.com                       | ACH               | Paying Balance Due                       | 7/20/2016                     |              |             |        |
| Betwee<br>tember 1<br>R0196          | n 7/19/2016                                                       | and 8/18/2016 Refresh                                                                         | ACH               |                                          |                               |              |             |        |
| Betwee                               | n (7/19/2016)<br>Member Name<br>Alviano, Mark                     | and 8/18/2016 Refresh<br>Phone # Emeil<br>malviano@trinity-partners.com                       | ACH<br>ACH        | Paying Balance Due                       | 7/20/2016                     |              |             |        |
| Betwee<br>tember 1<br>R0196<br>F0915 | n (7/19/2016)<br>D Member Name<br>Alviano, Mark<br>Saklad, Daniel | and 8/18/2016 Refresh<br>Phone # Empil<br>malviano@trinity-partners.com<br>d2saklad@yahoo.com | ACH<br>ACH<br>ACH | Paying Balance Due<br>Paying Balance Due | 7/20/2016<br>7/20/2016        |              |             |        |

**Account Change Log** shows which members have changed their accounts like card number or payment dates.

| 🗋 Online Billin | g Account Chan     | ge Log - Google Cl | hrome              |                      |                            |         |               |
|-----------------|--------------------|--------------------|--------------------|----------------------|----------------------------|---------|---------------|
| https://sec     | ure.clubessent     | ial.com/billing/l  | BillPayRepor       | ting_EventLog.aspx   |                            |         |               |
| ADMIN           |                    |                    |                    |                      |                            |         |               |
|                 |                    | . • P              | м                  |                      |                            |         |               |
| club            | )⊖sse              | ential             |                    |                      |                            |         |               |
| Clubessenti     | al's online bill p | ayment system      |                    |                      |                            | 1.00    |               |
|                 | 100000             |                    |                    |                      |                            |         |               |
| Report Start D  | ate: 11/16/201     | 6 🔳                | Report E           | and Date: 11/16/2016 | <b></b>                    | Refresh | Export to CSV |
|                 |                    |                    |                    |                      |                            |         |               |
|                 |                    |                    |                    |                      |                            |         |               |
|                 |                    |                    |                    |                      |                            |         |               |
|                 |                    |                    |                    |                      |                            |         |               |
|                 |                    |                    |                    |                      |                            |         |               |
|                 |                    |                    |                    |                      |                            |         |               |
| Member ID       | Member<br>Name     | Changed By         | Date               |                      | Desc <mark>rip</mark> tion |         | Account       |
| E00087          | Elliott, David     | Elliott, David     | 11/16/16<br>9:37AM | Account Created - AC | н                          |         | First Merit   |

### Bill Payment Notification allows edits to payment notifications.

| Bill Payment Notifications - Google Chrome    |                                                                                               |              |
|-----------------------------------------------|-----------------------------------------------------------------------------------------------|--------------|
| https://secure.clubessential.com/billing      | g/paymentnotifications/notifications.aspx                                                     |              |
| Billing Notifications                         | Return                                                                                        | to Statement |
| Below are the available notifications that ca | n be sent during the Bill Pay process, click on a notification type to edit that notification |              |
| Туре                                          | Subject                                                                                       | Enabled      |
| Admin Payment Settled                         | There were ##PAYMENTSMADECOUNT## online payments settled in this report                       | True         |
| Payment Scheduled Tomorrow                    | Reminder: Your payment to ##SITENAME## will be processed tomorrow, ##SCHEDULEDPAYMENTDATE##   | True         |
| Payment Processed                             | Your payment ##PAYMENTSTATUS##                                                                | True         |
| Payment Errored                               | An error has occurred while processing your ##SITENAME## payment                              | True         |
| Payment Errored Due to 0.00 Transaction       | No payment made to your ##SITENAME## account                                                  | True         |

#### Click the title to customize notifications as needed.

| Bill Payment Notifications - Google Chrome    |                                                                                               |              |
|-----------------------------------------------|-----------------------------------------------------------------------------------------------|--------------|
| https://secure.clubessential.com/billing      | y/paymentnotifications/notifications.aspx                                                     |              |
| Billing Notifications                         | Return                                                                                        | to Statement |
| Below are the available notifications that ca | n be sent during the Bill Pay process, click on a notification type to edit that notification |              |
| Туре                                          | Subject                                                                                       | Enabled      |
| Admin Payment Settled                         | There were ##PAYMENTSMADECOUNT## online payments settled in this report                       | True         |
| Payment Scheduled bmorrow                     | Reminder: Your payment to ##SITENAME## will be processed tomorrow, ##SCHEDULEDPAYMENTDATE##   | True         |
| Payment Processed                             | Your payment ##PAYMENTSTATUS##                                                                | True         |
| Payment Errored                               | An error has occurred while processing your ##SITENAME## payment                              | True         |
| Payment Errored Due to 0.00 Transaction       | No payment made to your ##SITENAME## account                                                  | True         |

This will launch the **Notification Interface** where the **Message Subject**, **Send From Name**, **Send From Email**, **and Text** may be customized.

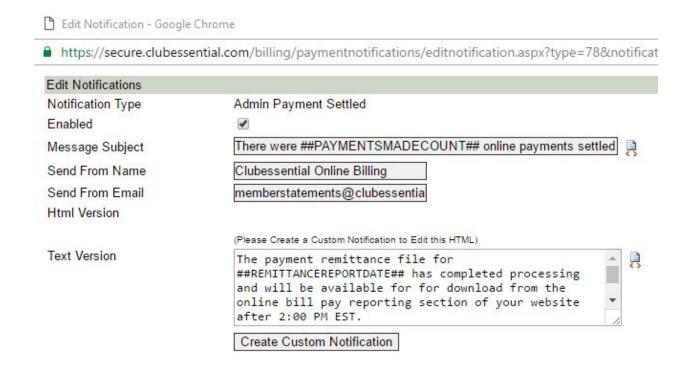

# FAQs

Q: I had a payment that failed. Where can I find why it failed?

A: Open the Statement Interface, hover over **Admin**, and **click Online Bill Pay Errors Report**. Here you will find a list of payments that failed by member with the date it failed and the error type.

Q: I am not sure if my member is set up for AutoPay, how can I verify this?

A: Open the Statement Interface, hover over **Admin**, and **click Members Using Autopay Report**. This will list members using the **AutoPay**. If the member is not on the list, they can enable **AutoPay** by accessing their statement window and clicking on **Bill Pay**.

### **Best Practices**

- 1. Customize the **Header and Footer** of the statement window in order to cross market to your membership. Be sure to update this often so there is new material that is relevant to your members.
- If a member has an issue with their statement, first check their statement on the website for accurate information and balances. If balances are different in the accounting system compare to the website, contact Clubessential as updates may need to be made to the sync.